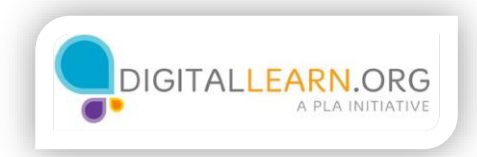

## Sitios nacionales de empleo

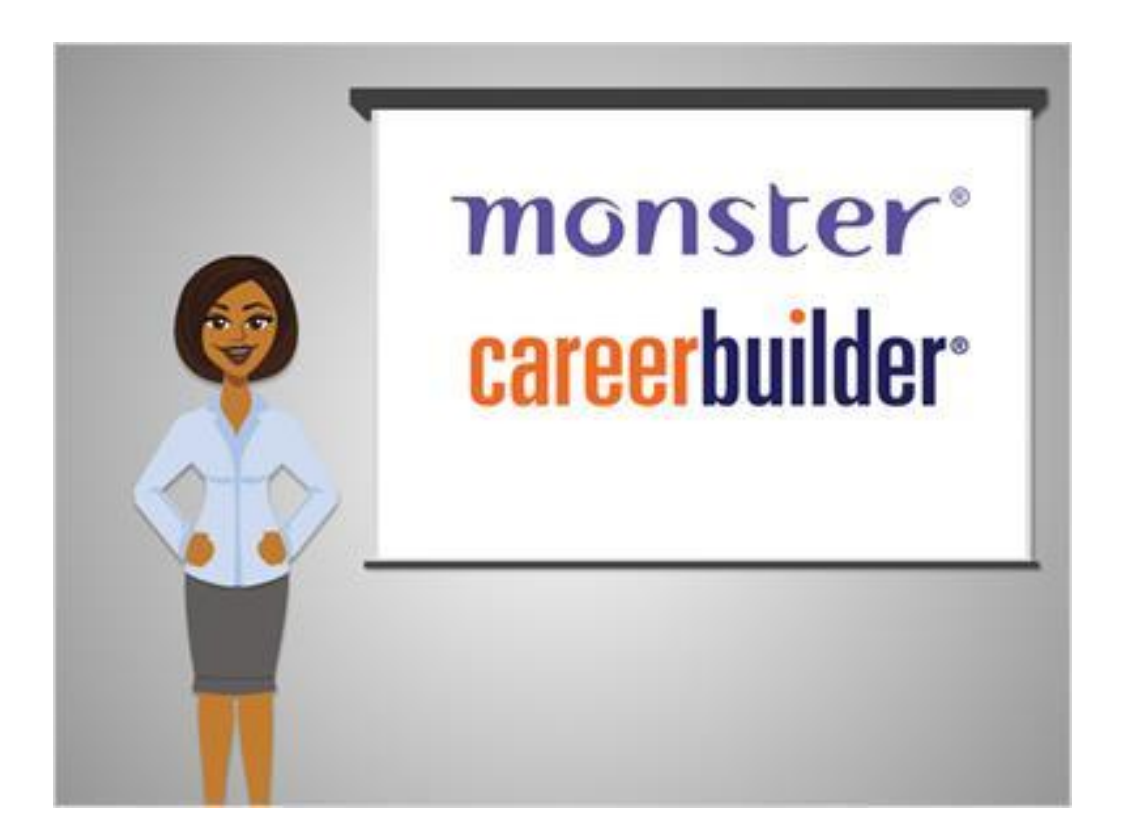

Corey está listo para empezar a buscar trabajo. Empezará en un sitio nacional de empleo, un buen lugar para una búsqueda de carácter general. Dos de los sitios web profesionales más conocidos son monster.com y careerbuilder.com.

Ambos le permiten buscar listados de trabajo en cualquier parte de los Estados Unidos.

También tienen una variedad de otras herramientas, tales como generadores de currículos, columnas con recomendaciones, y perfiles sobre diferentes tipos de puestos de trabajo.

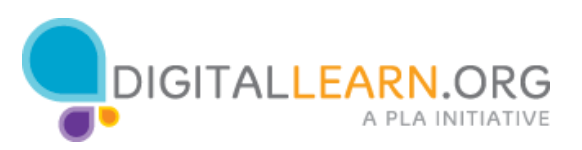

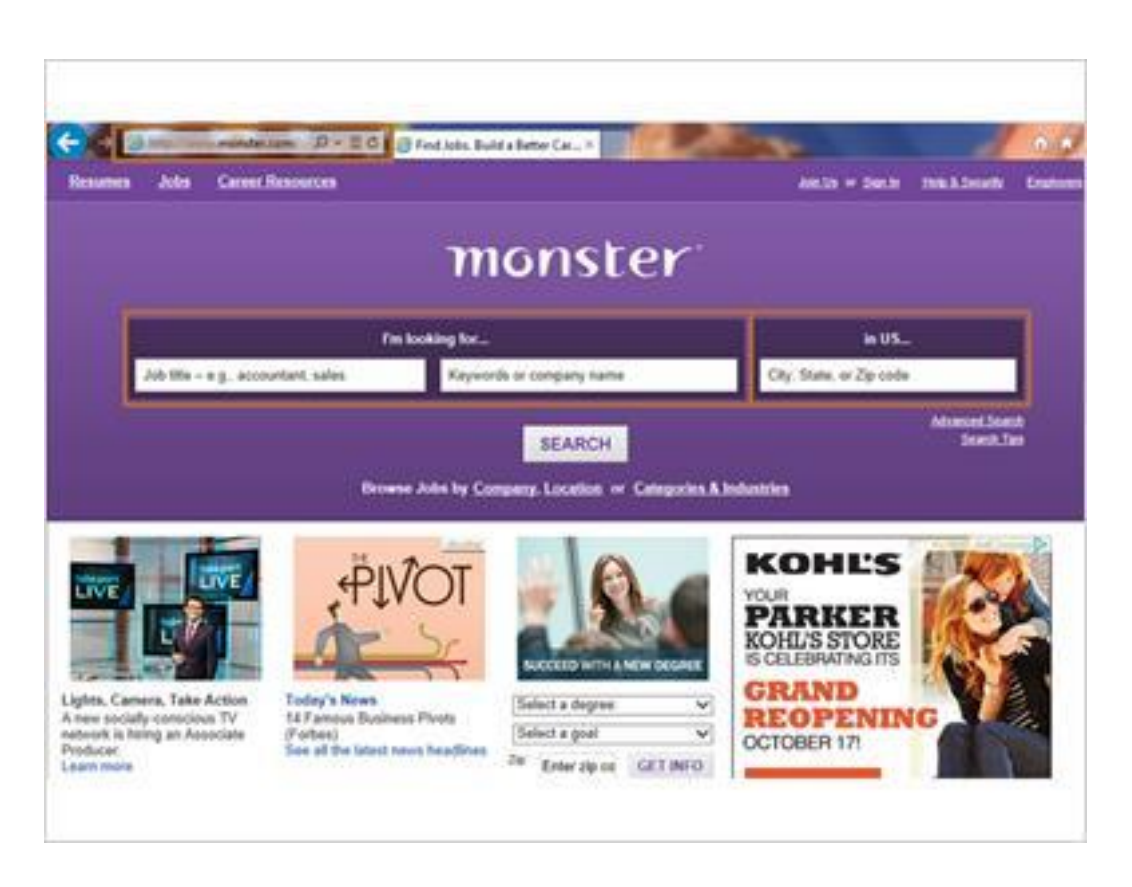

Corey empieza en la página web de monster.com; para ello, escribe monster.com en la barra de direcciones del navegador web. También podría buscar mediante Google u otro buscador.

En la página principal de monster.com hay varios cuadros de búsqueda. Corey puede escribir un puesto de trabajo, palabra clave o nombre de empresa en los cuadros de búsqueda de la izquierda.

También puede escribir el lugar en el que quiere encontrar un trabajo en el cuadro de búsqueda de la derecha.

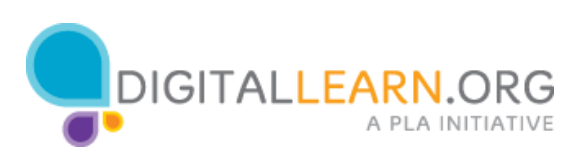

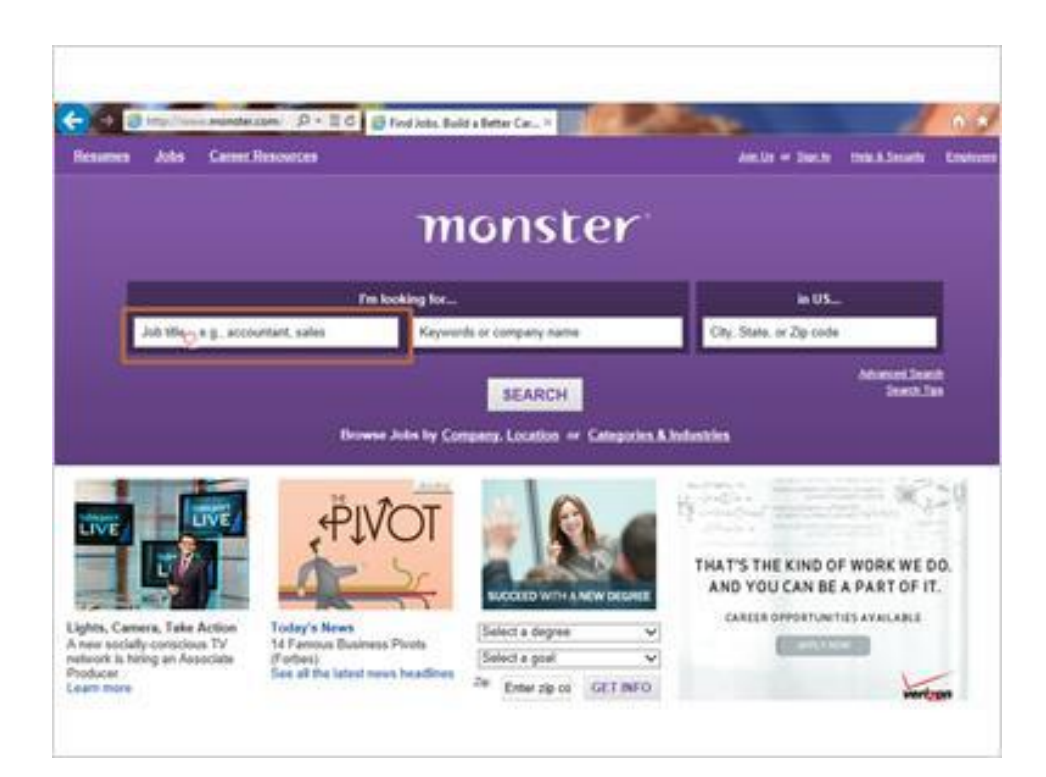

Corey quiere buscar puestos de trabajo de almacén.

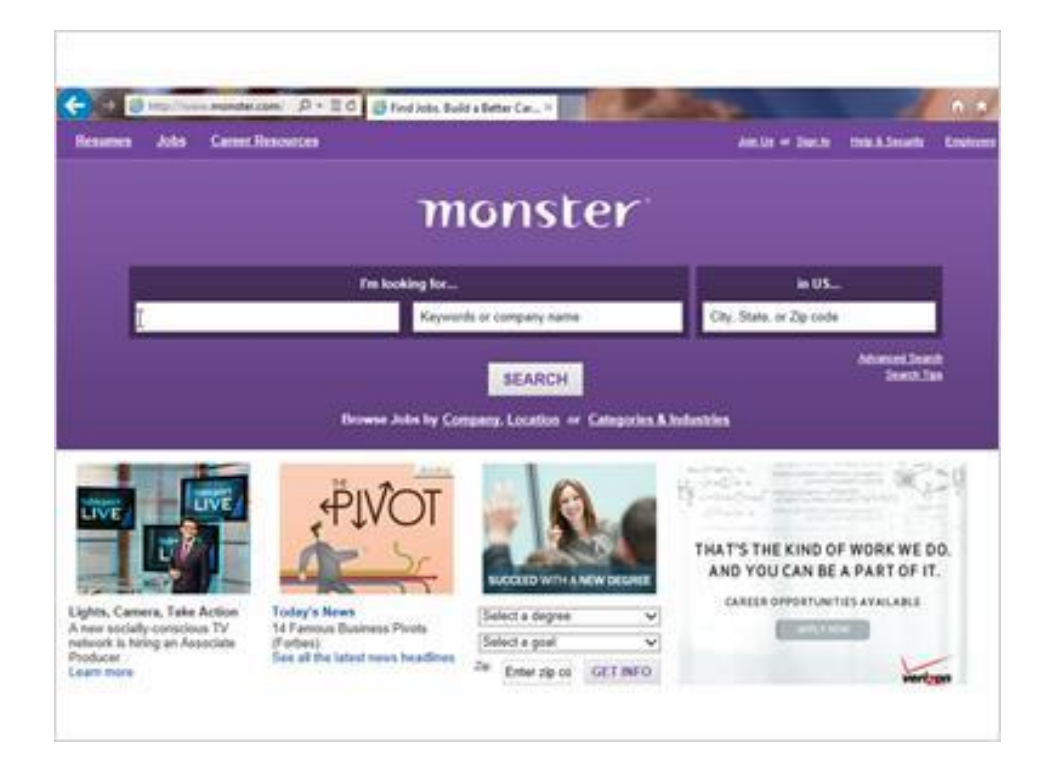

Así que escribe "warehouse worker" en el cuadro de búsqueda de puestos de trabajo.

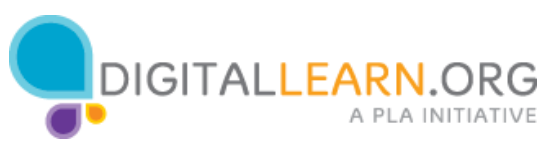

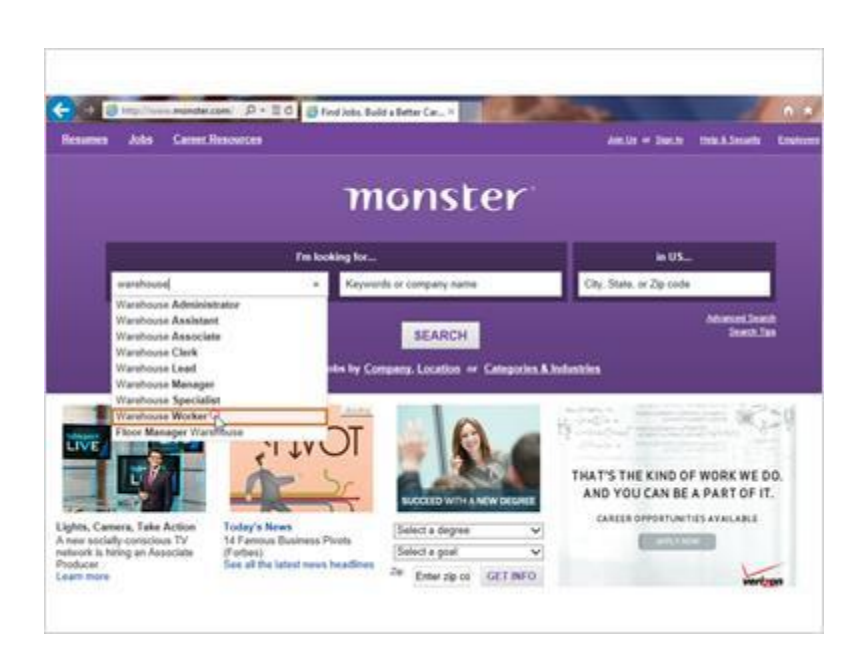

A medida que comienza a escribir, aparecen sugerencias que coinciden con lo que él está escribiendo. Corey puede simplemente hacer clic en el término que desea en la lista.

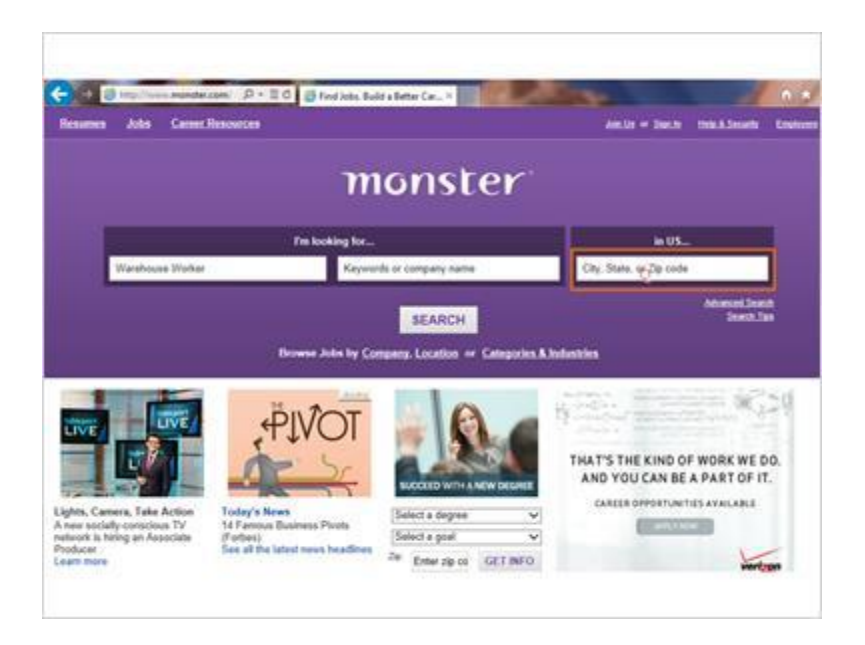

A continuación, Corey escribe el lugar en el que quiere trabajar.

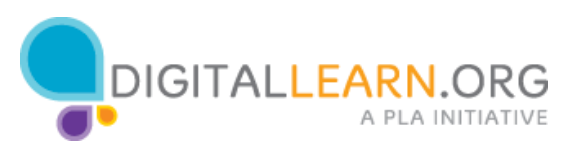

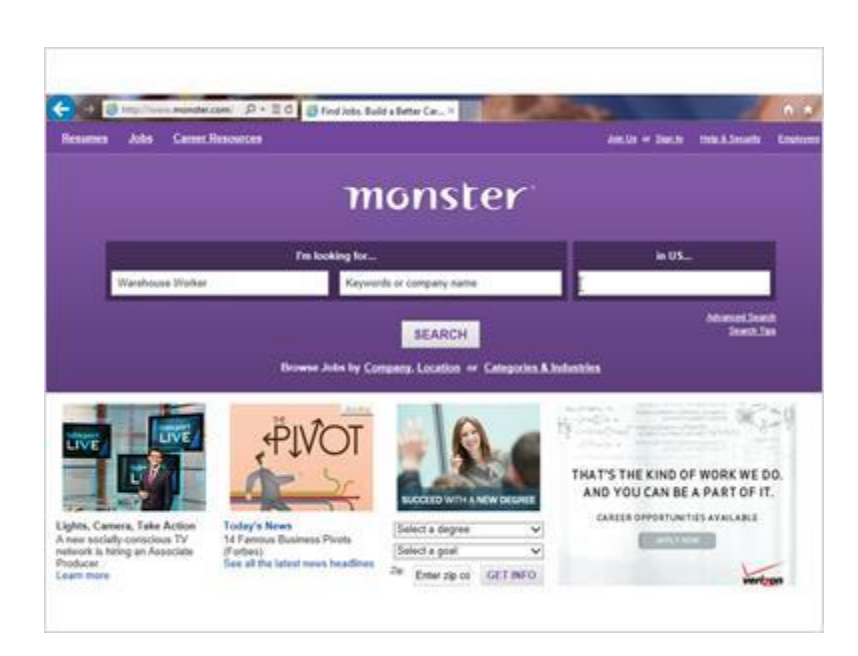

A medida que comienza a escribir Columbia, South Carolina, este lugar también aparece en la lista de sugerencias. Y puede hacer clic en él para seleccionarla.

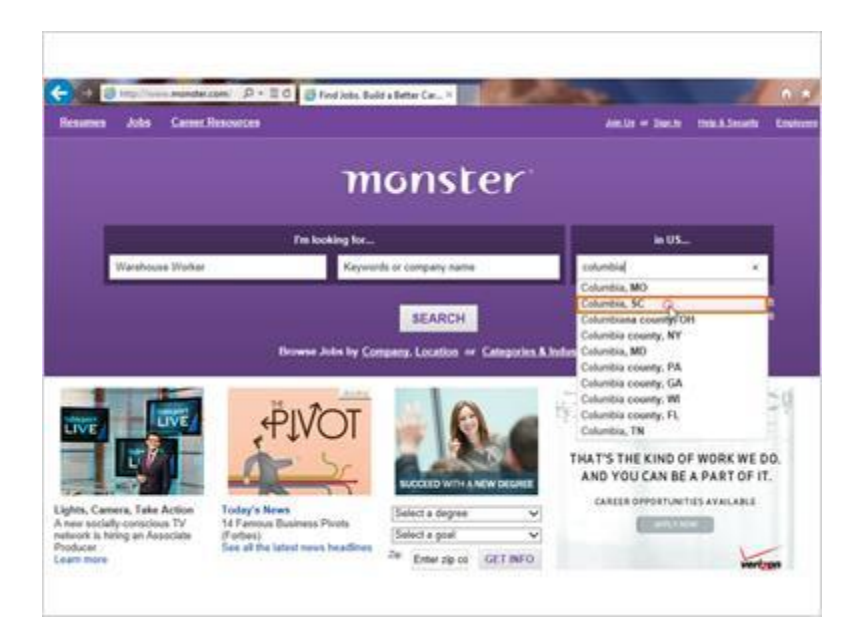

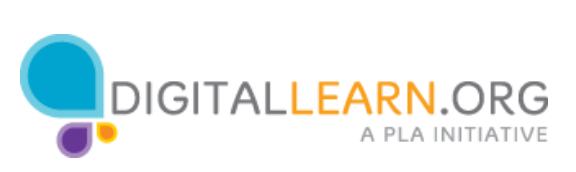

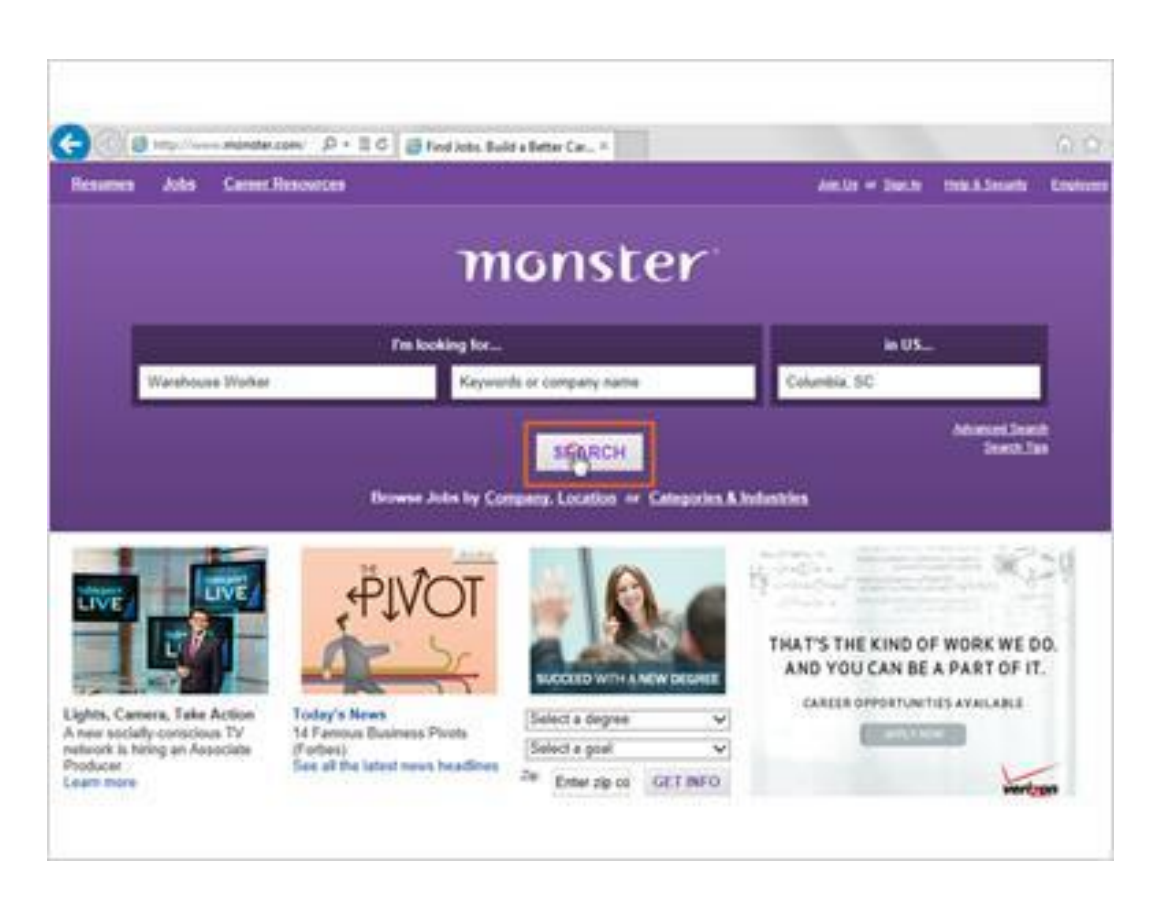

Una vez que ha llenado los cuadros de búsqueda, hace clic en "Search".

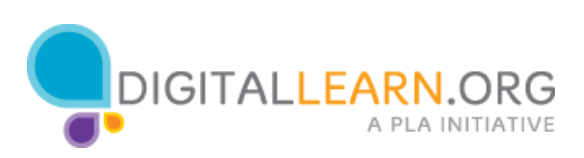

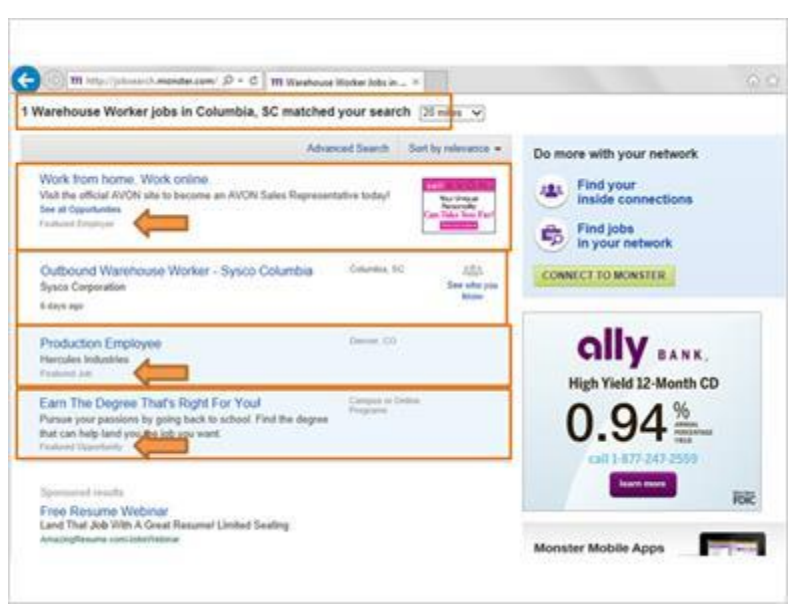

En la página de resultados, podemos ver que un puesto de trabajo coincide con la búsqueda de Corey.

Los resultados de la búsqueda también incluyen puestos de trabajo destacados que Corey no buscó.

Los empleadores pueden pagar para que sus trabajos aparezcan en los resultados de búsqueda, por lo que es importante examinar con atención los resultados.

En la lista, la palabra "featured" indica este tipo de resultado.

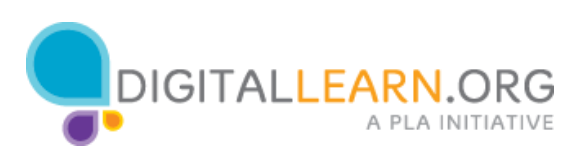

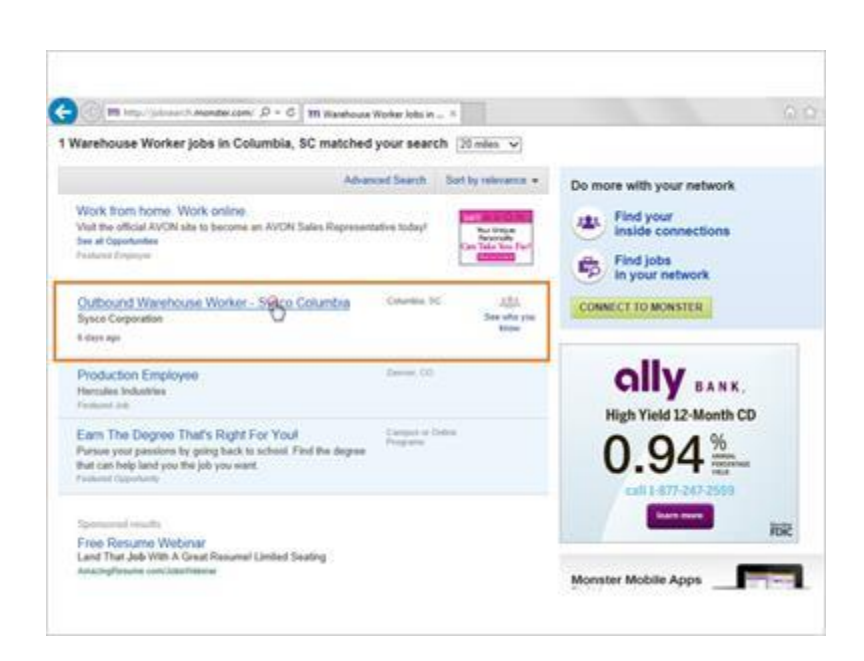

Corey hace clic en el enlace de un puesto de trabajo de almacén para ver el listado completo.

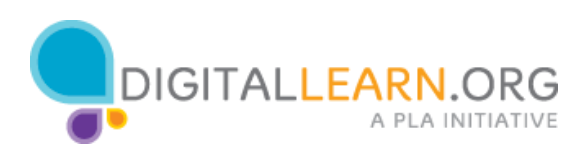

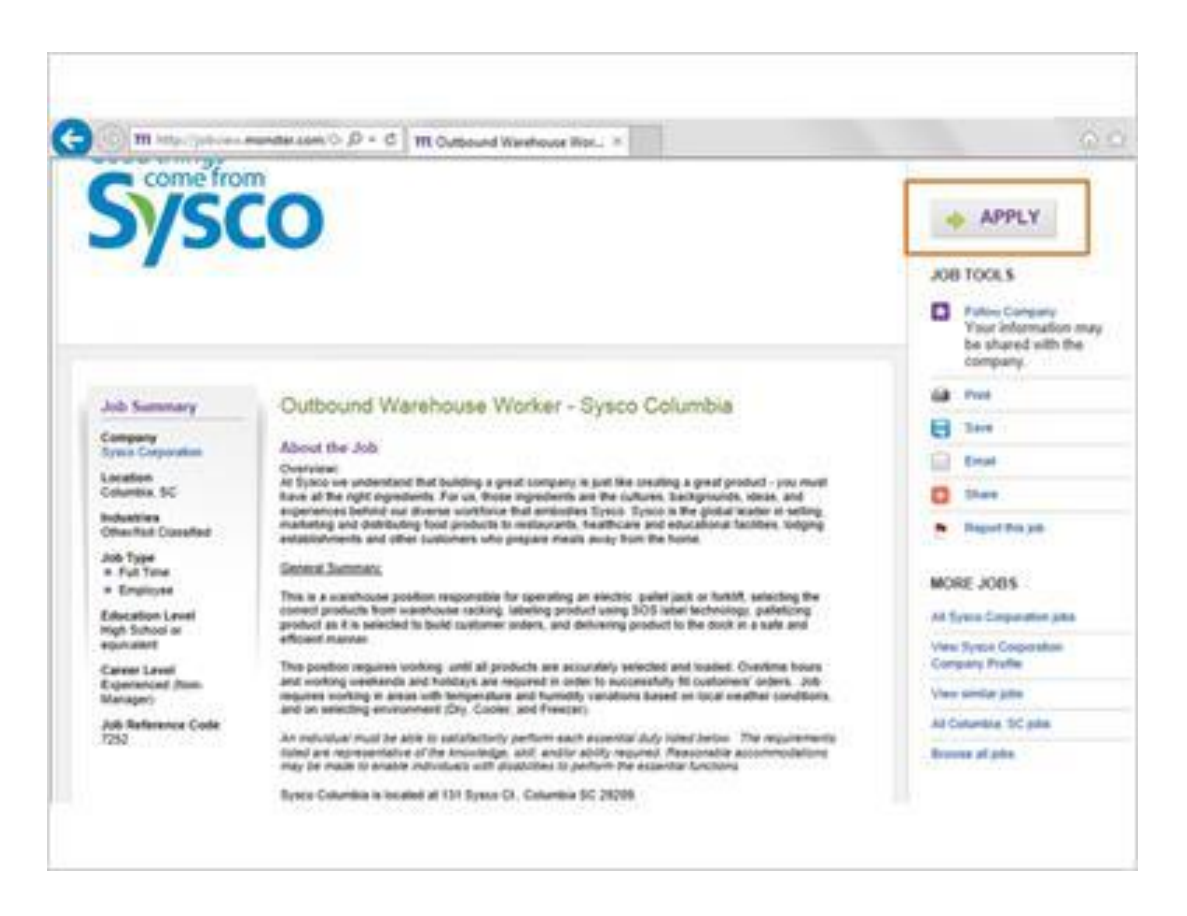

Ahora Corey puede leer los detalles del puesto de trabajo para decidir si quiere solicitarlo.

El listado del puesto de trabajo proporciona información acerca de la empresa, las responsabilidades del trabajo, las calificaciones y mucho más.

Para llegar a la solicitud para este trabajo, Corey puede hacer clic en el botón "Apply" en la parte superior derecha de la pantalla.

A continuación, completará el proceso de solicitud paso por paso.

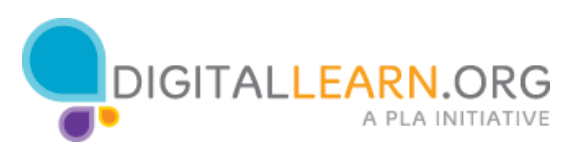

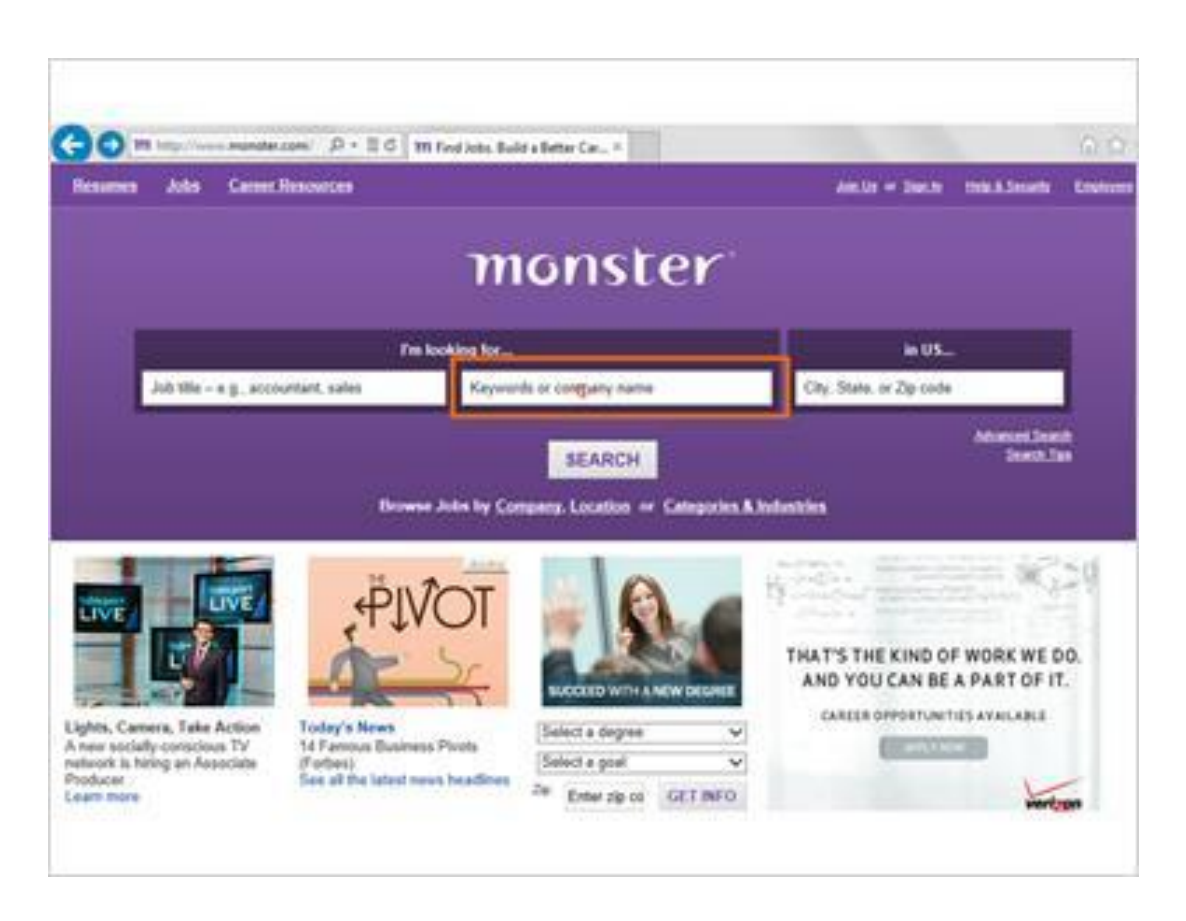

Ya que Corey sólo obtuvo un resultado de un puesto de trabajo en su búsqueda, quiere volver a buscar para encontrar más puestos de trabajo. De vuelta en la página principal de monster.com, Corey probará el cuadro de búsqueda por palabras clave en lugar del cuadro de puestos de trabajo.

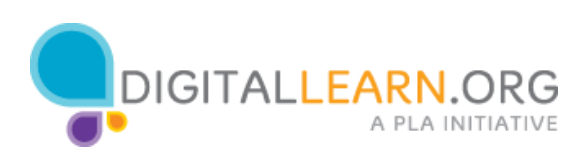

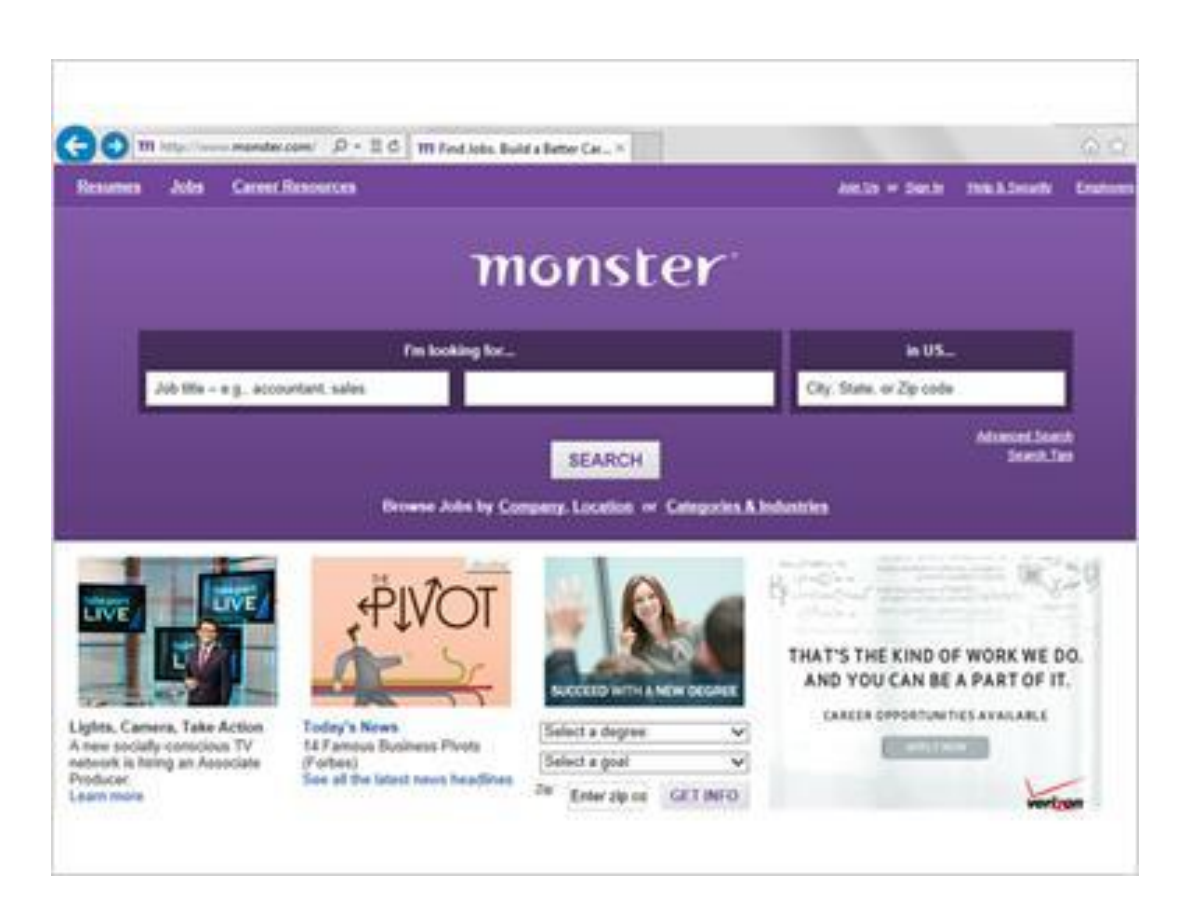

Podría haber trabajos que tengan que ver con los almacenes, aunque el término "warehouse" no esté en el título del trabajo.

Corey utilizará el término "warehouse" en lugar de "warehouse worker" para buscar todo tipo de puestos de trabajo en los almacenes.

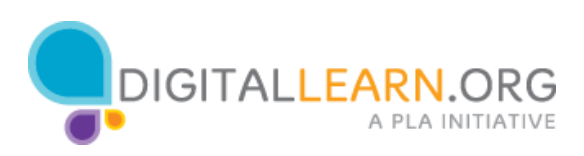

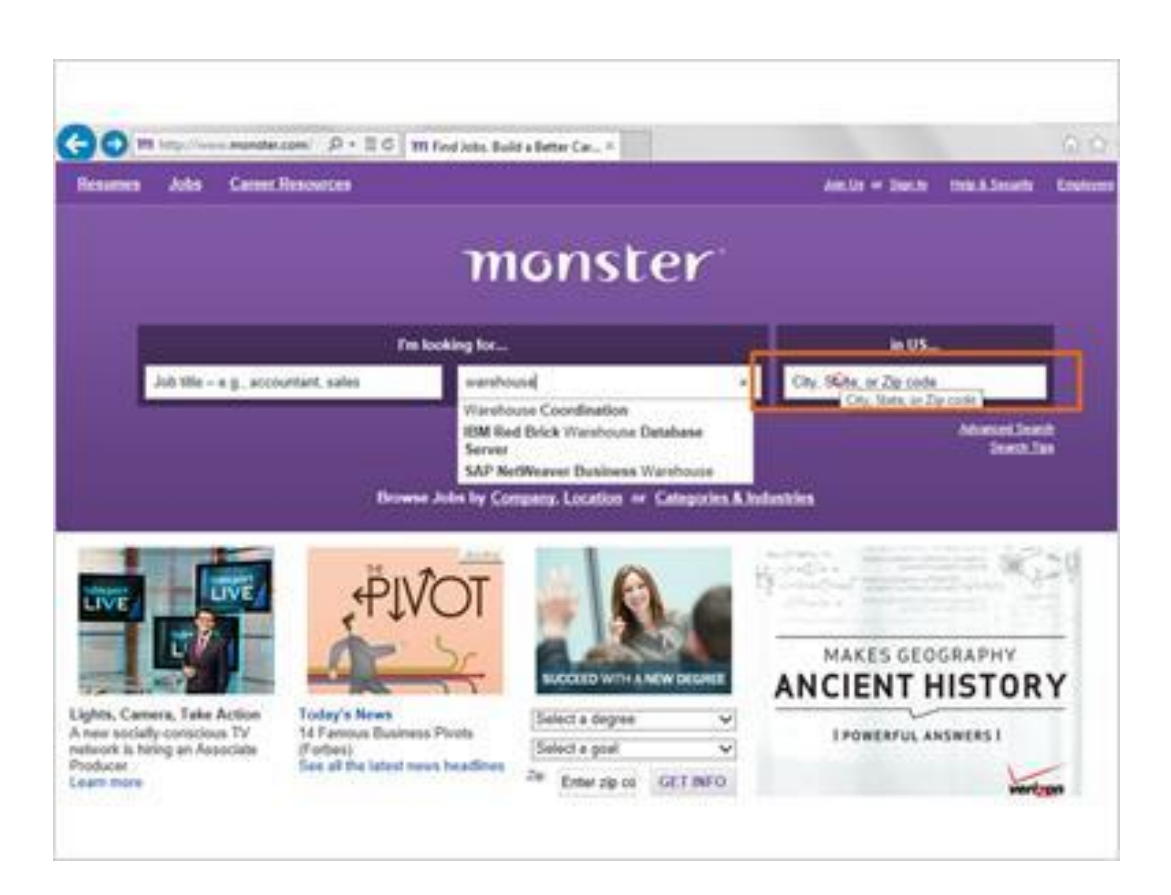

Corey también ingresará la ubicación de nuevo.

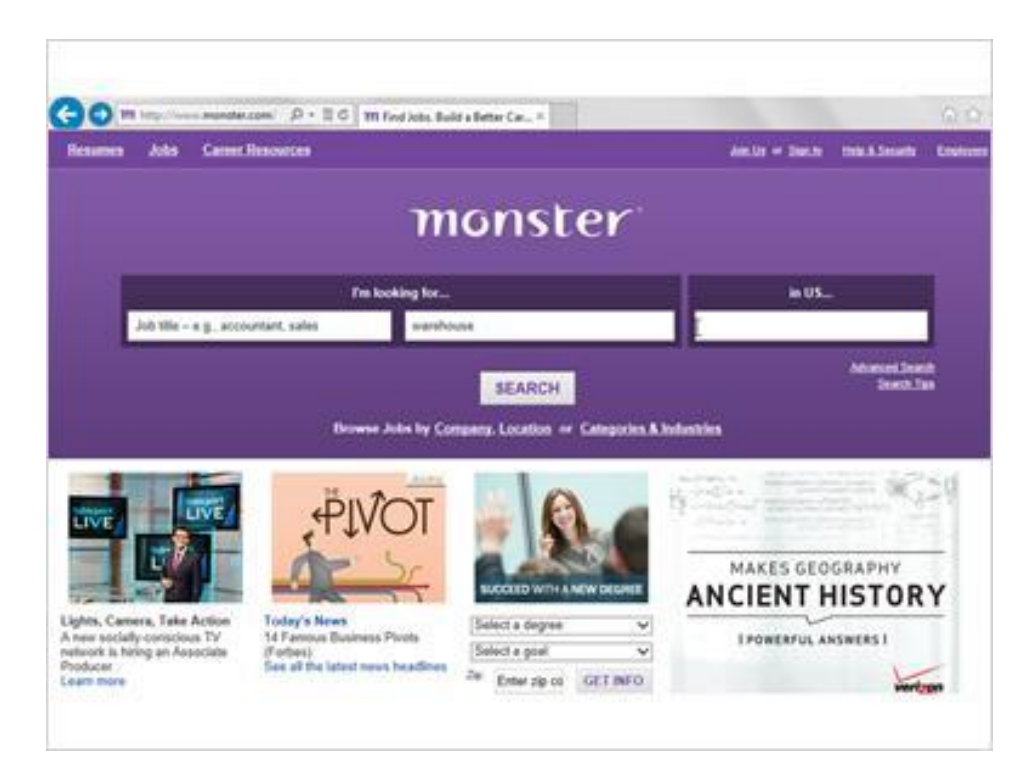

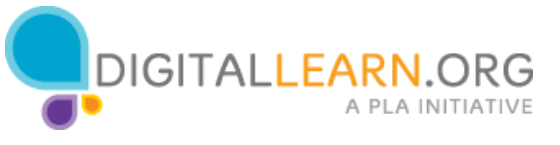

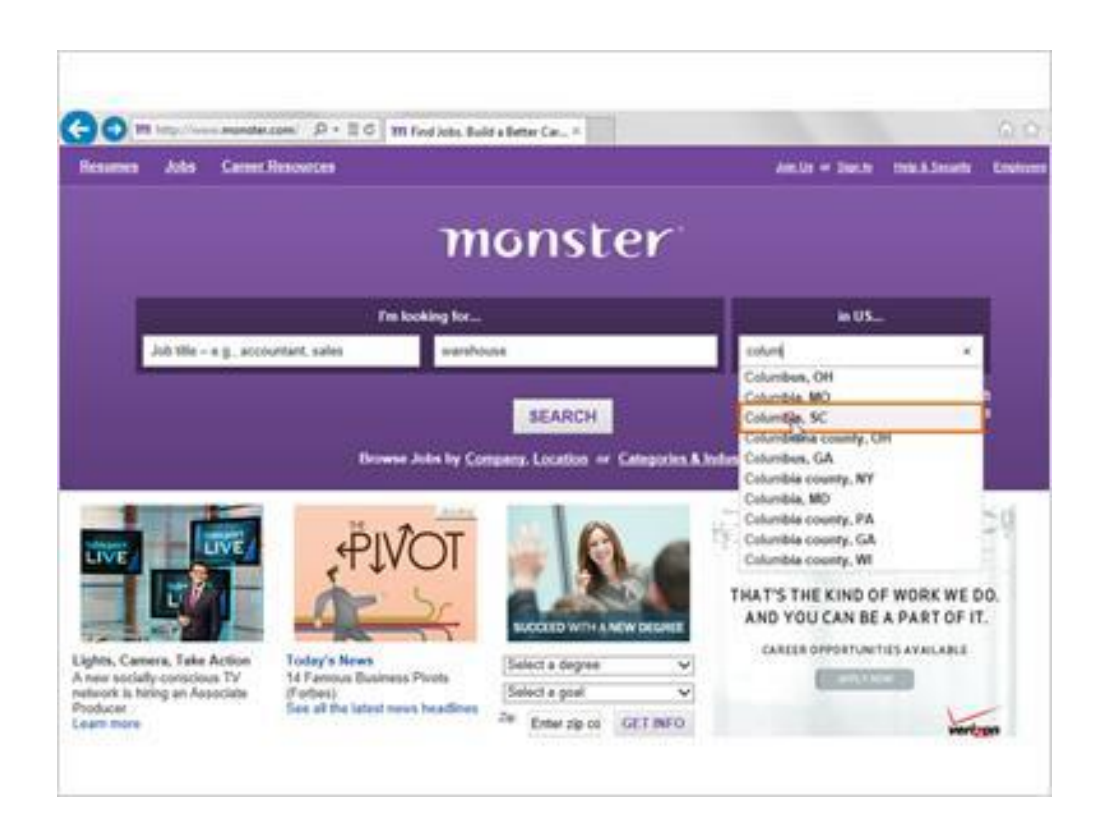

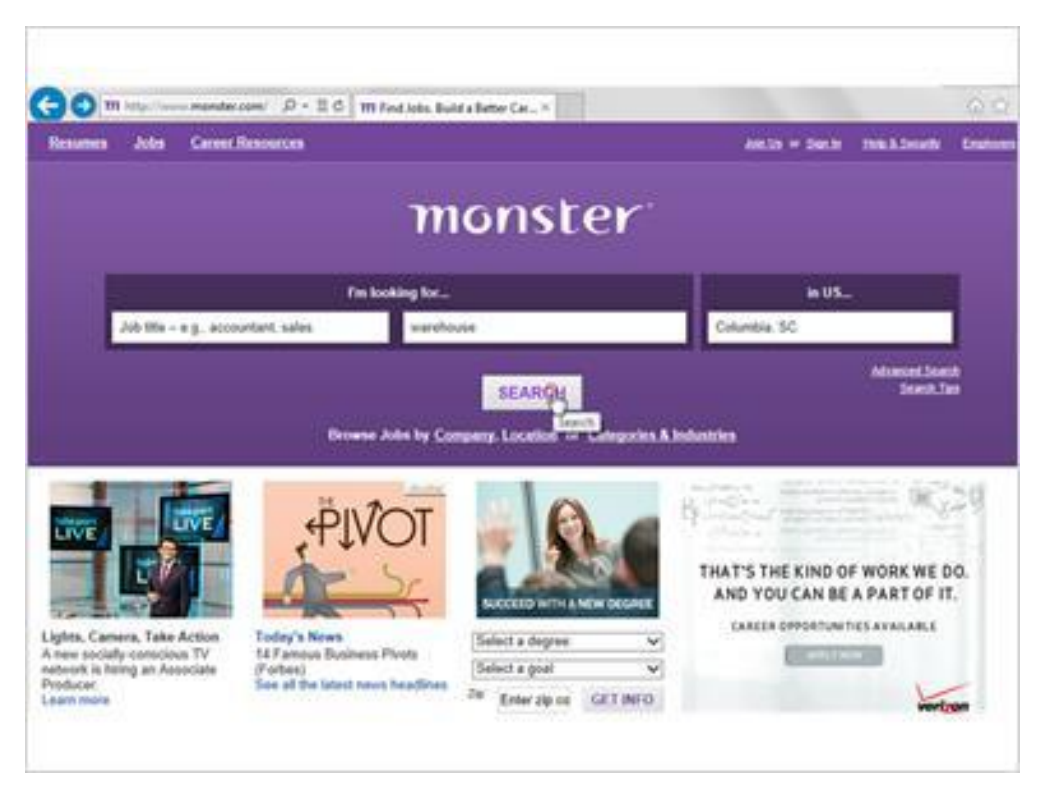

Y a continuación hace clic en el botón "Search" de búsqueda.

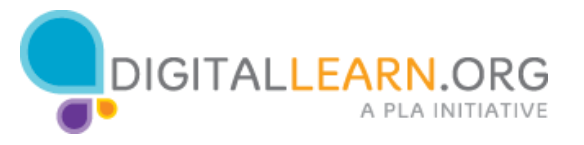

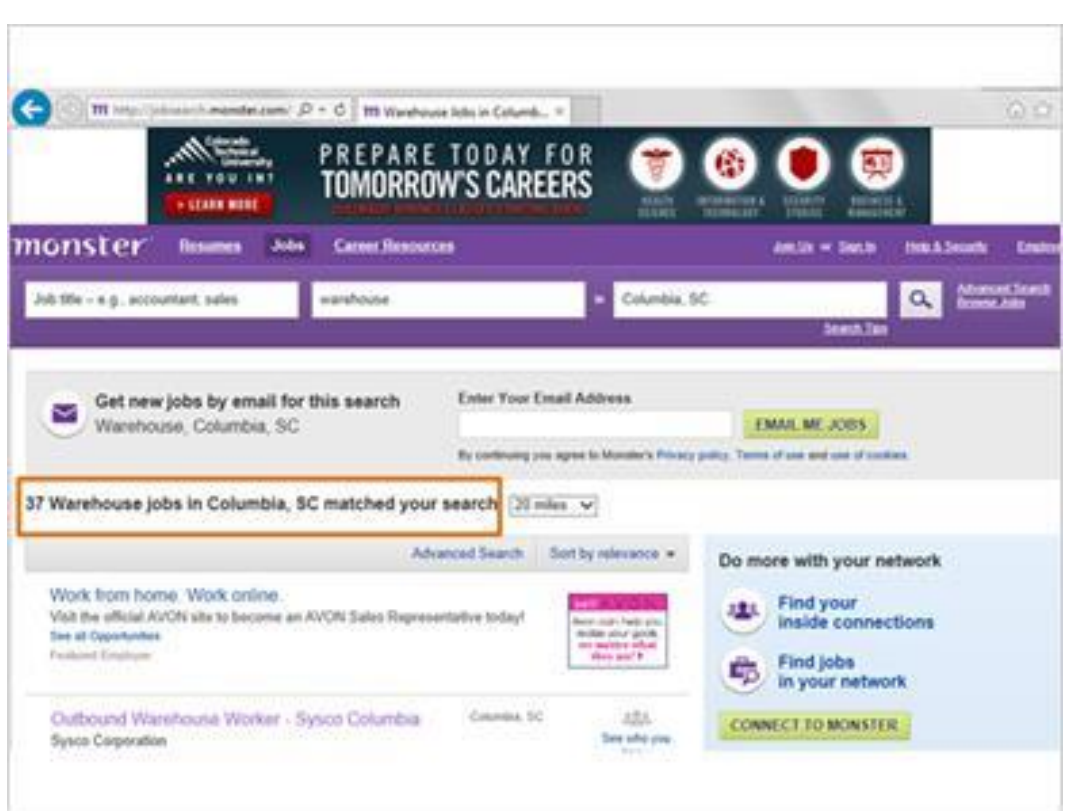

Con esta búsqueda más amplia, se muestran muchos más puestos de trabajo.

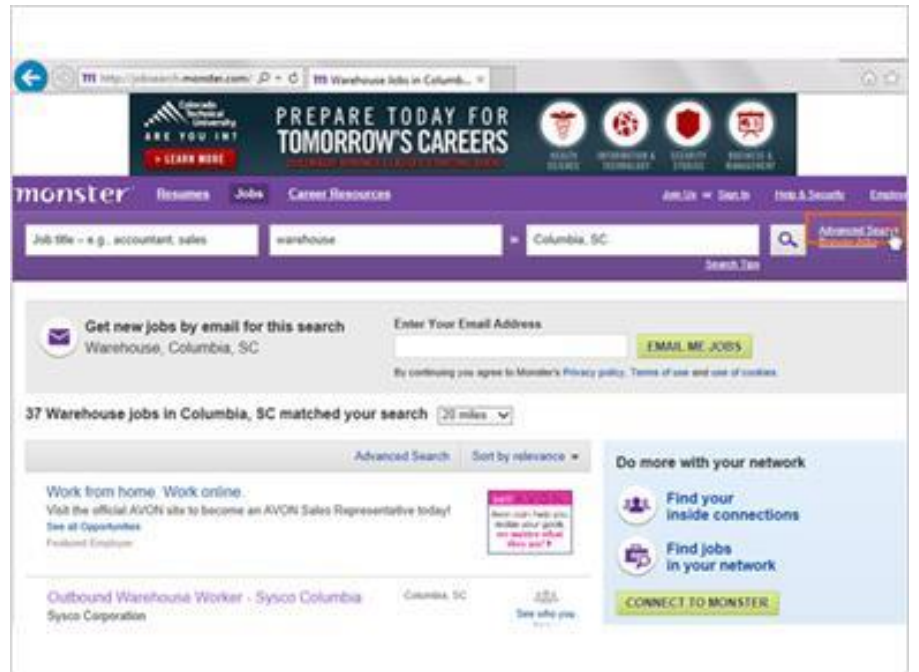

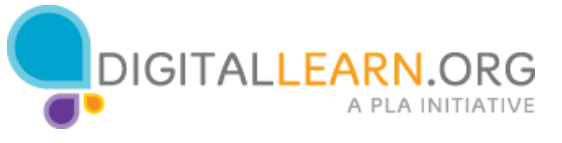

Si Corey quisiera limitar su búsqueda con base en criterios específicos, también podría intentar la opción de búsqueda avanzada.

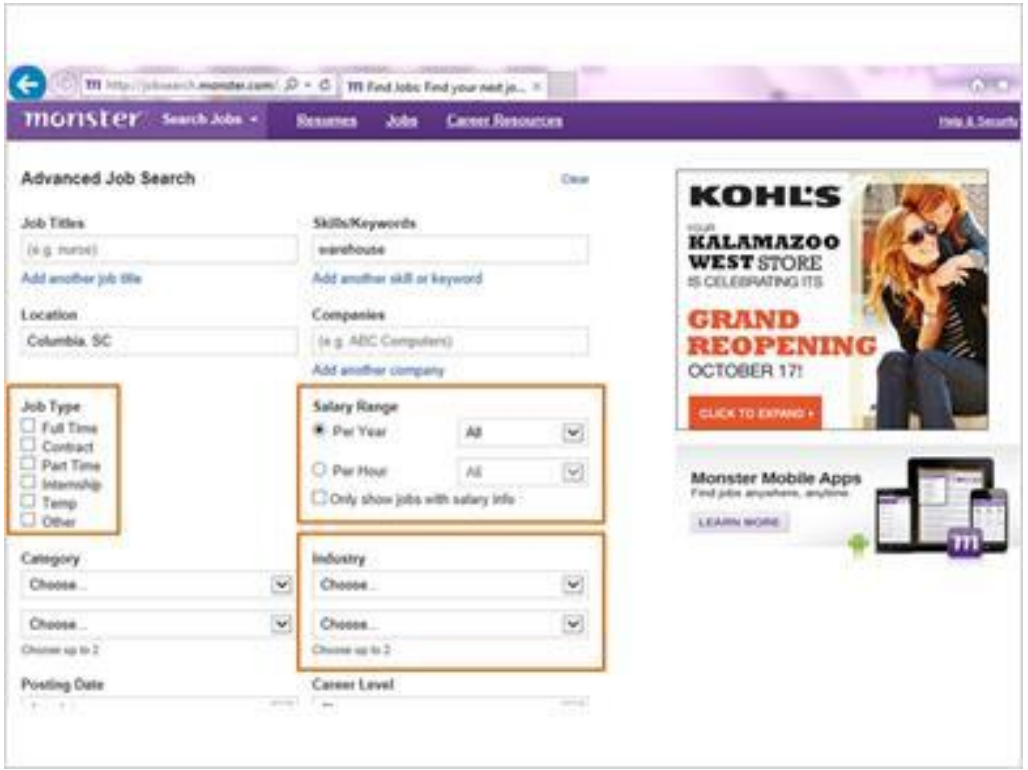

Con la búsqueda avanzada, Corey puede limitarse a un determinado tipo de trabajo, tal como de tiempo completo o de tiempo parcial.

También puede especificar un rango de salario, buscar puestos de trabajo dentro de una industria en particular y otras cosas.

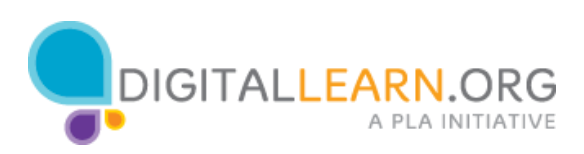